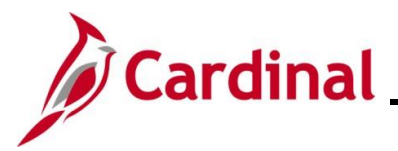

### **Processing a Life Event during Open Enrollment Overview**

This Job Aid provides guidance on the actions a Benefits Administrator (BA) must take when processing a Life Event during Open Enrollment (OE). These actions will ensure that the life event changes are reflected in the OE elections and are transmitted to the vendors.

**Navigation Note**: Please note that there may be a **Notify** button at the bottom of various pages utilized while completing the process within this Job Aid. This "Notify" functionality is not currently turned on to send email notifications to specific users within Cardinal.

### **Table of Contents**

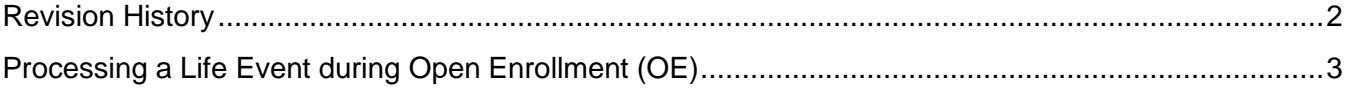

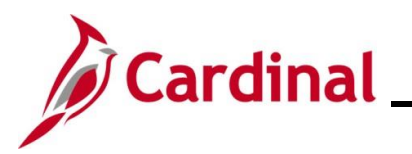

### **Revision History**

<span id="page-1-0"></span>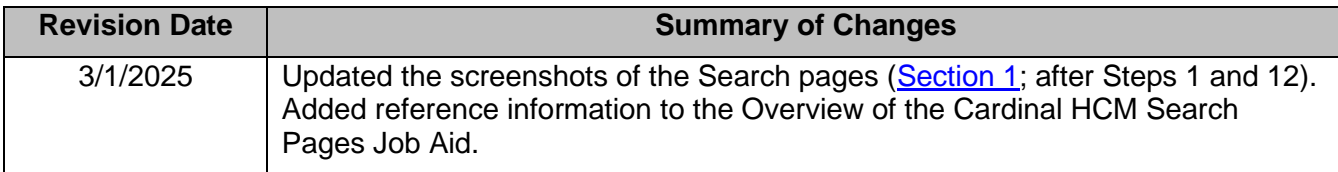

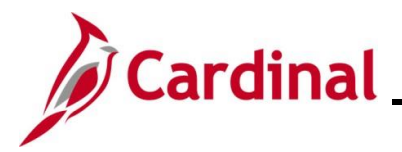

### <span id="page-2-0"></span>**Processing a Life Event during Open Enrollment (OE)**

Prior to entering a Life Event, the user must review the employee's OE selections and document any changes made during OE for both Health and FSA (Medical and Dependent Care).

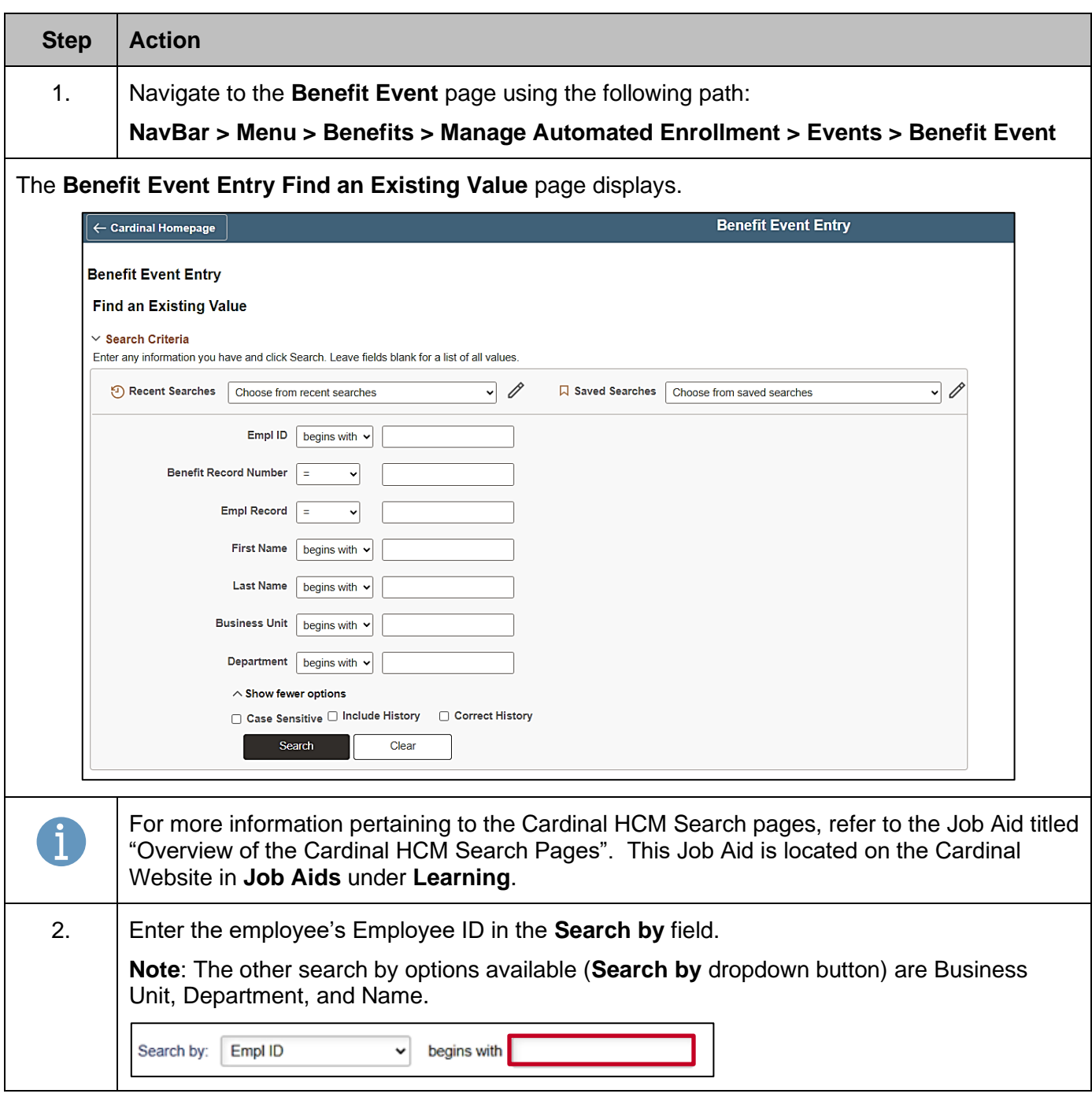

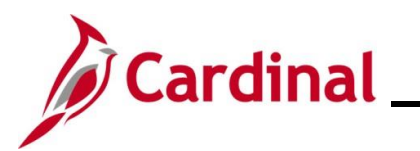

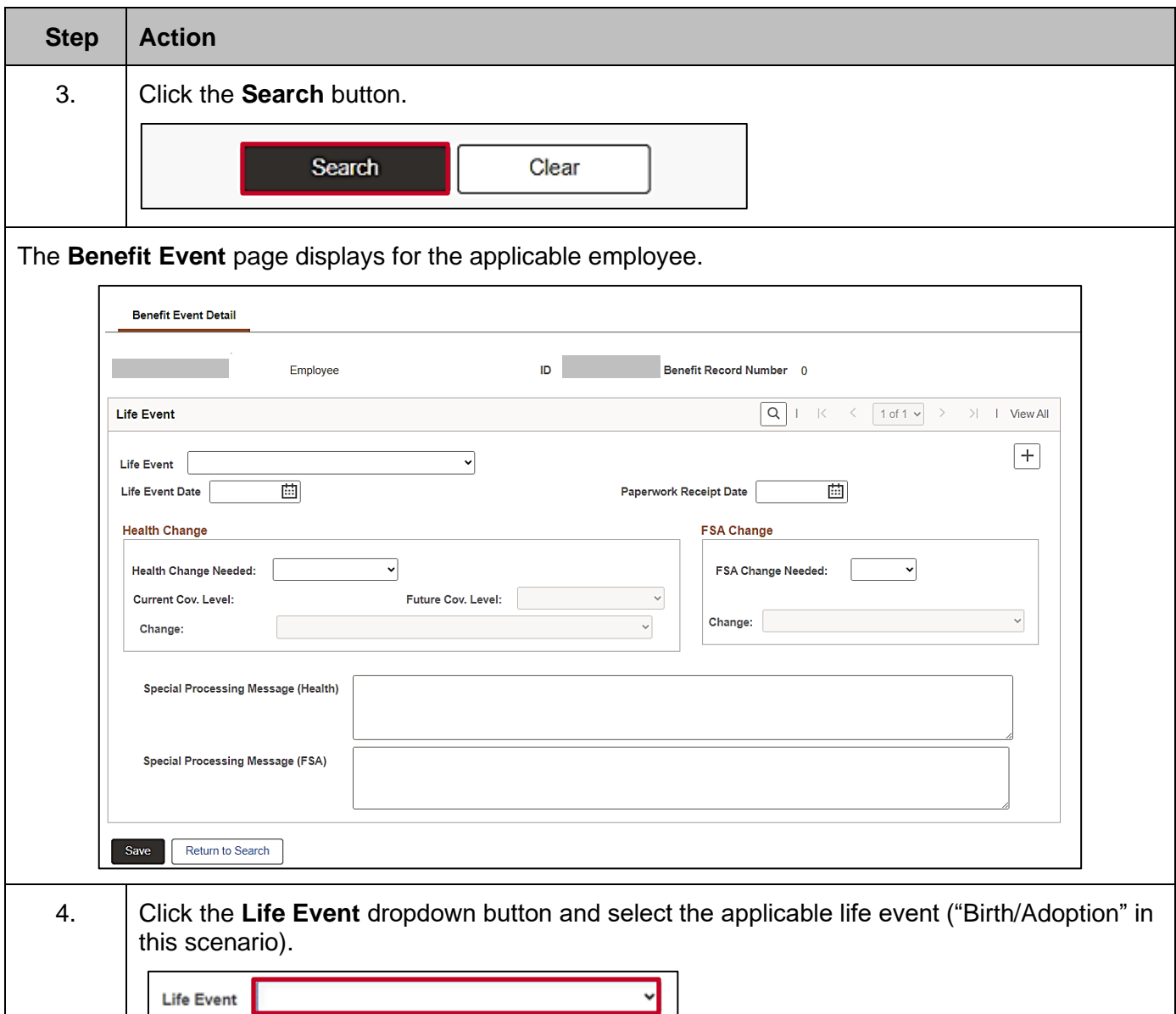

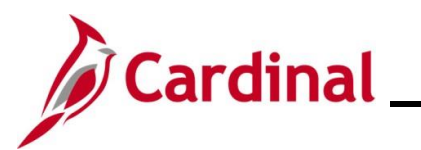

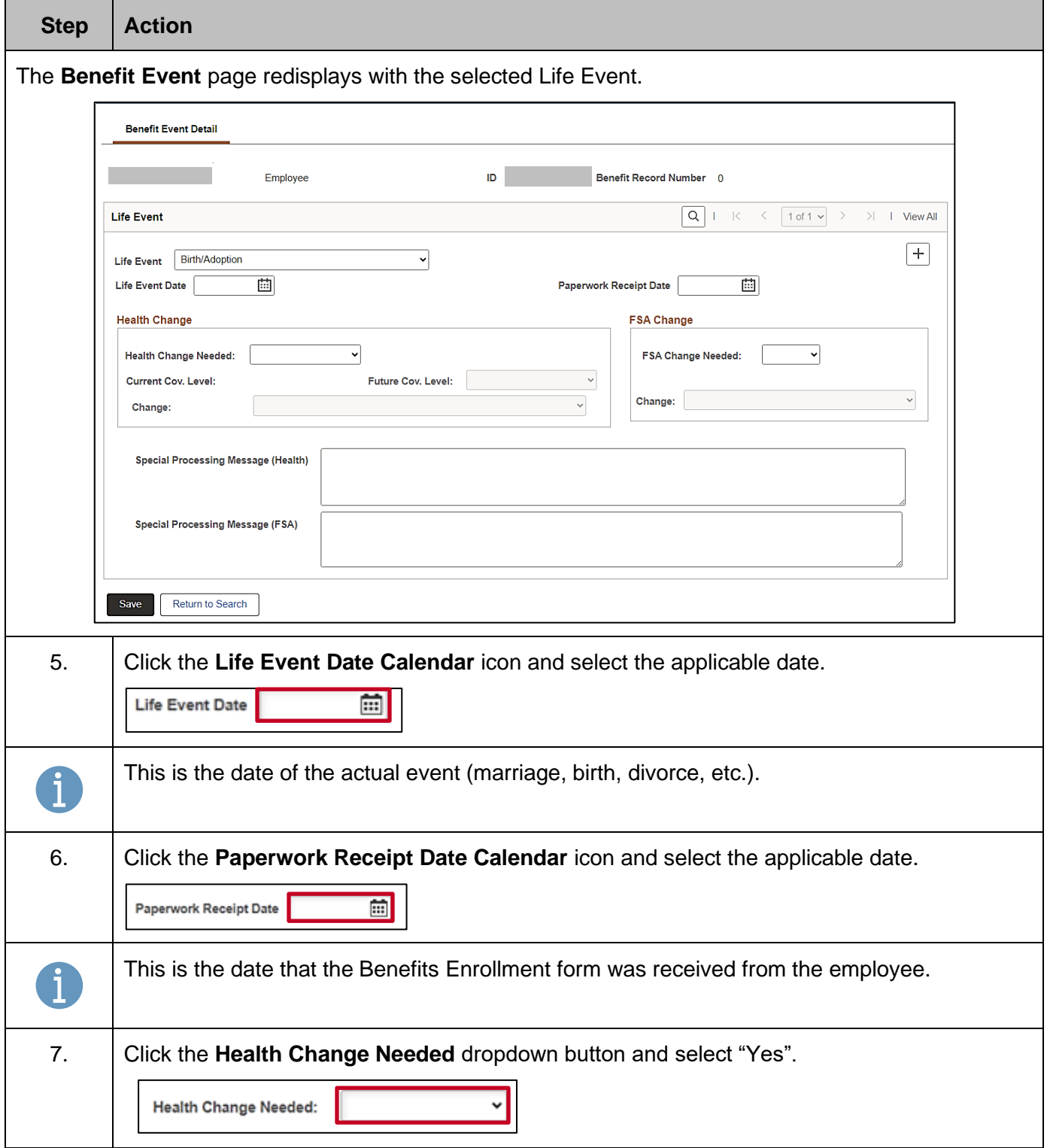

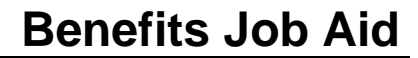

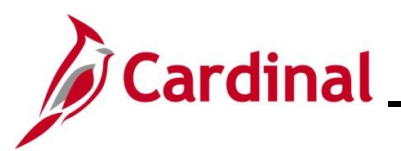

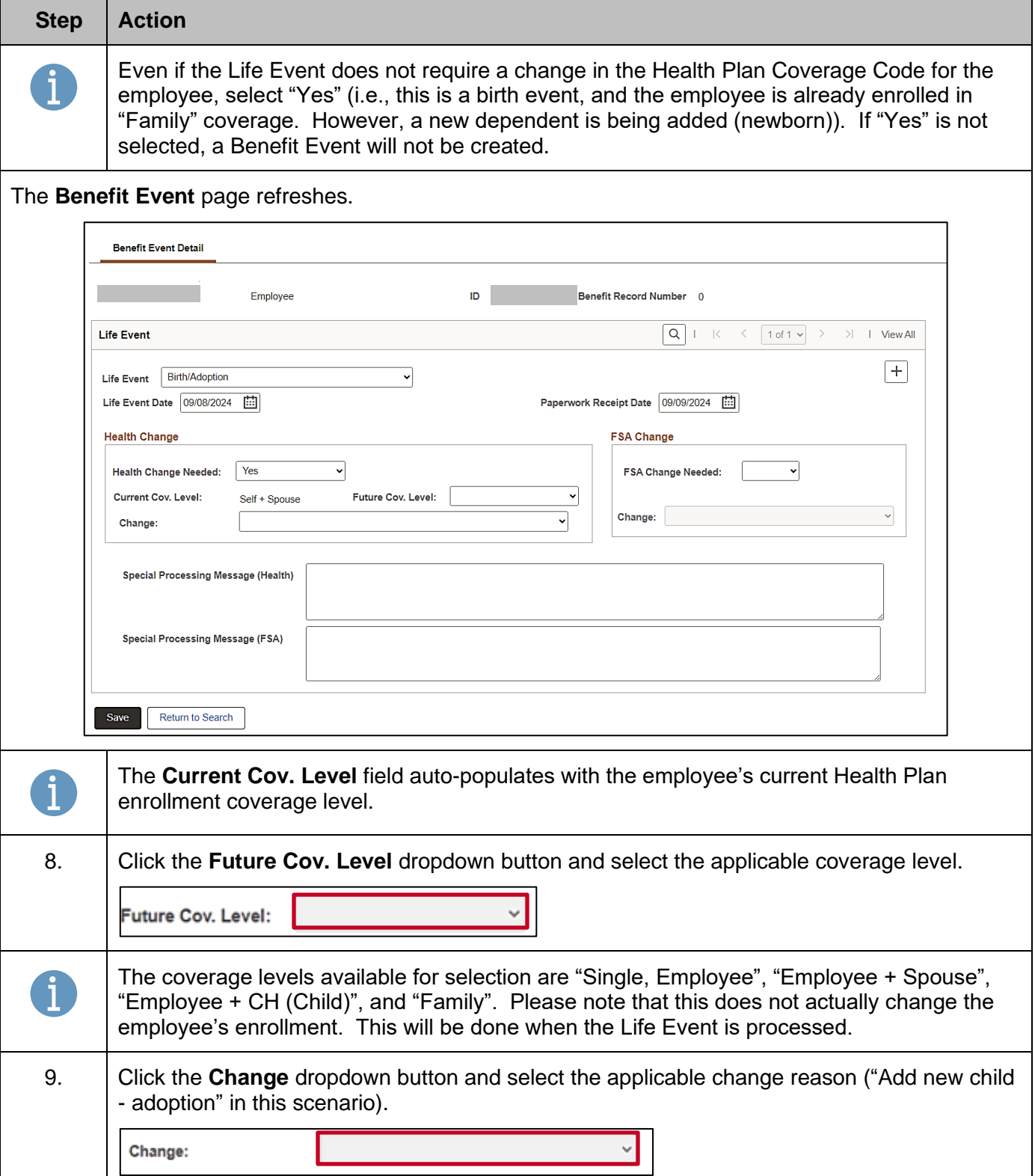

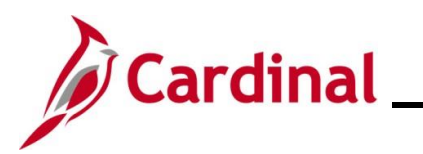

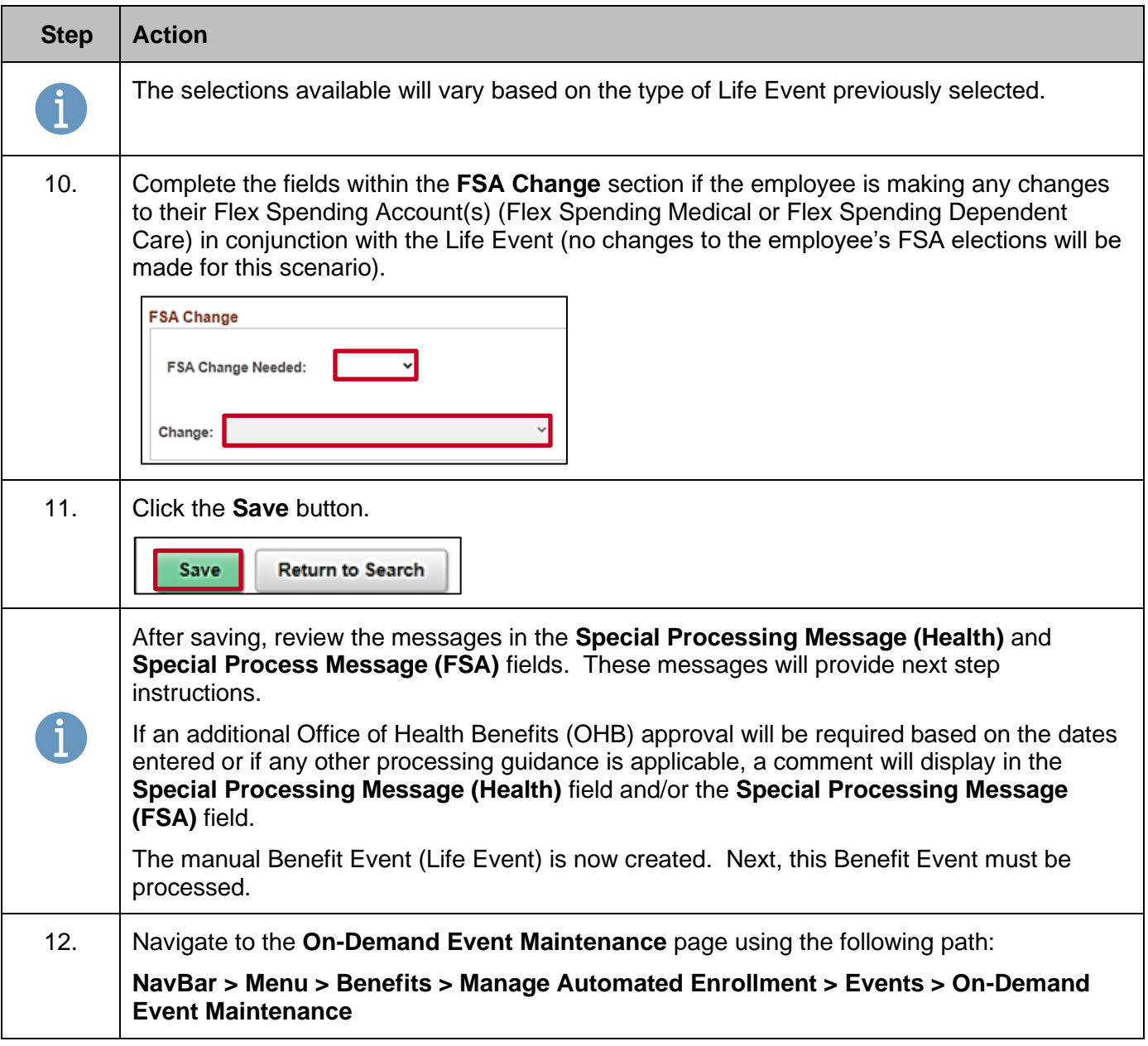

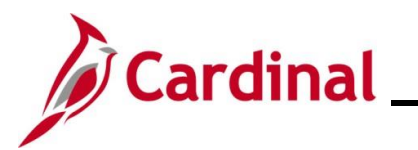

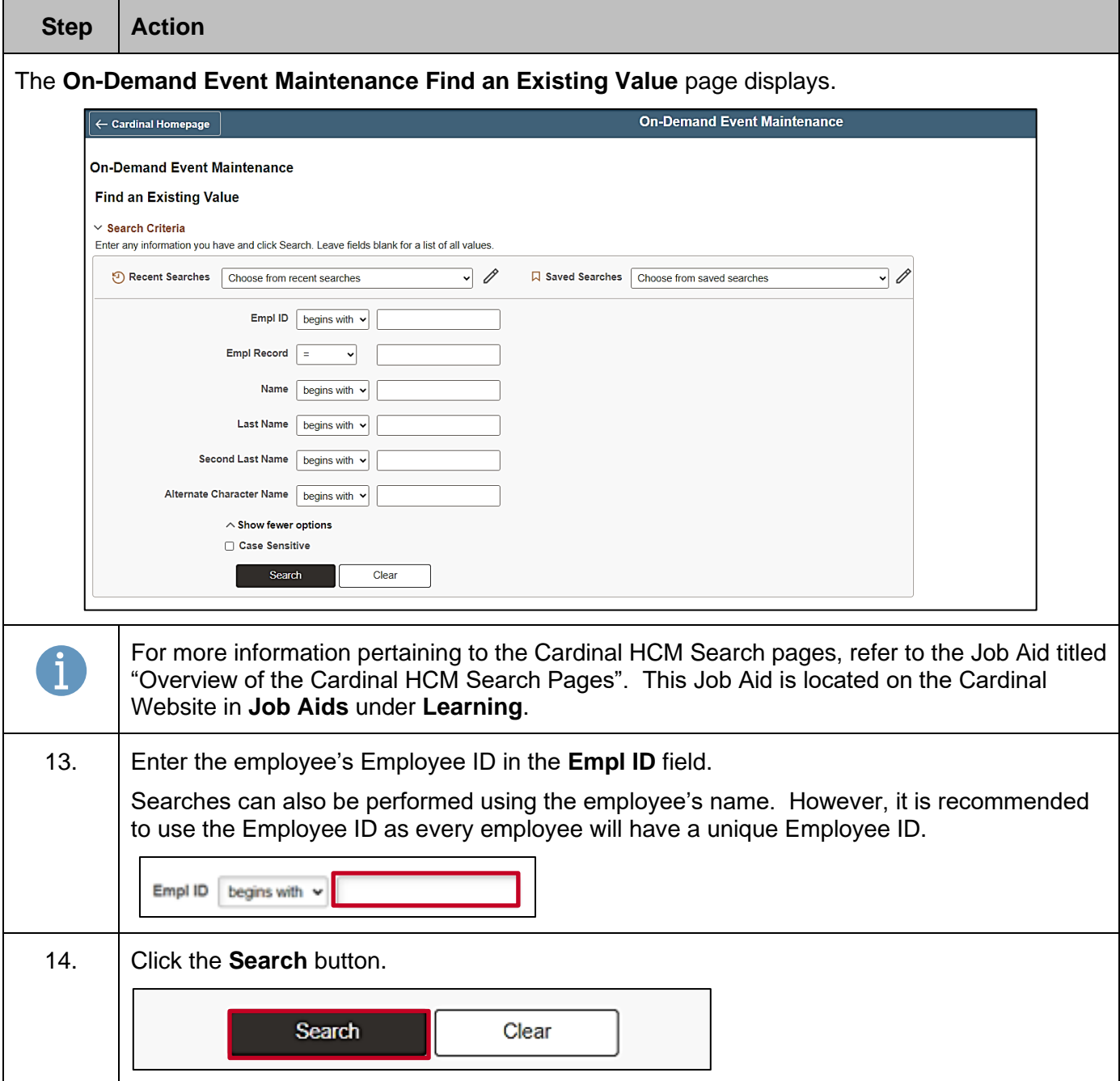

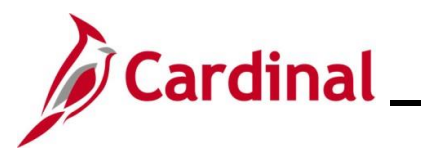

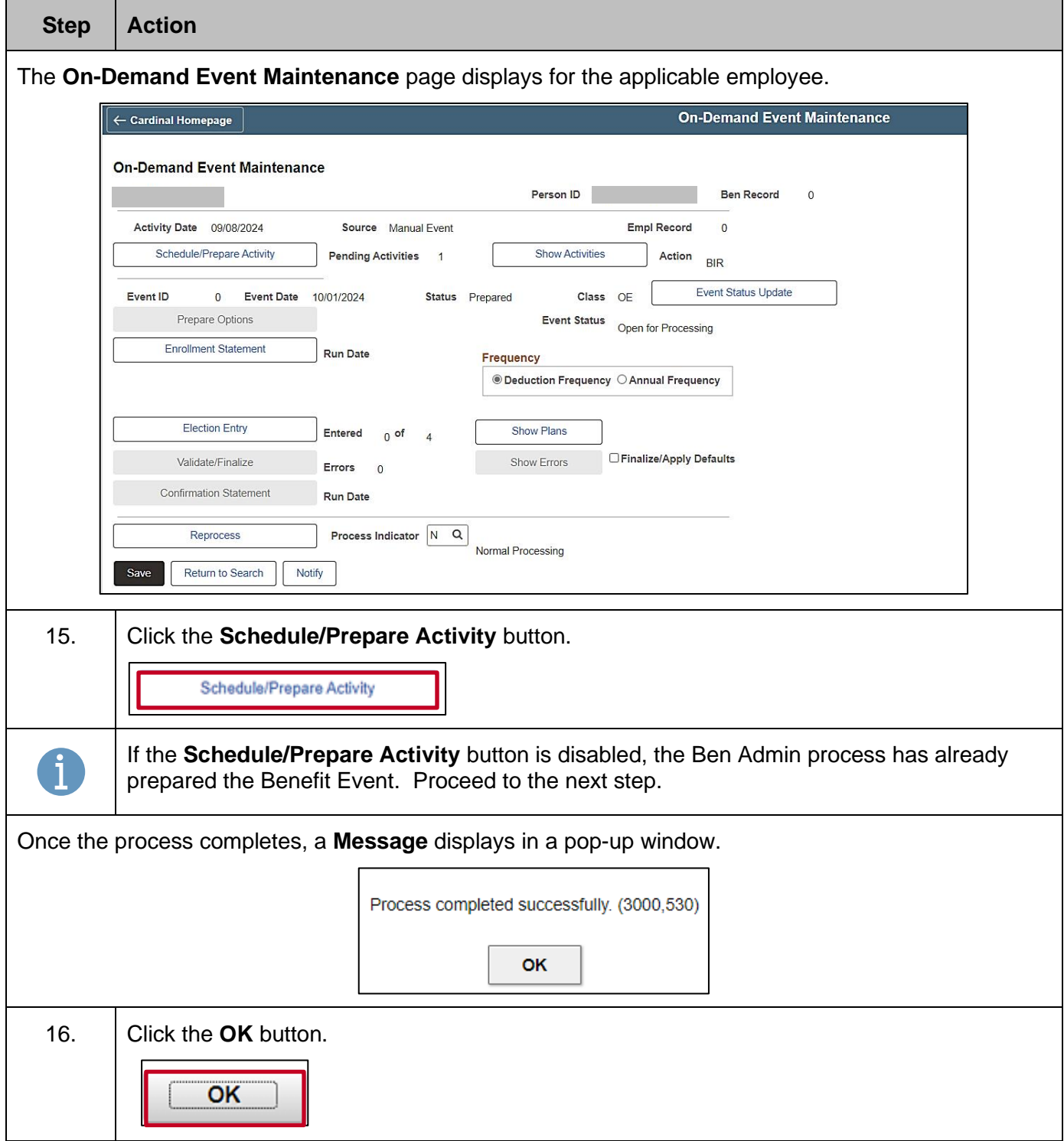

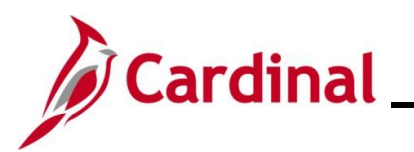

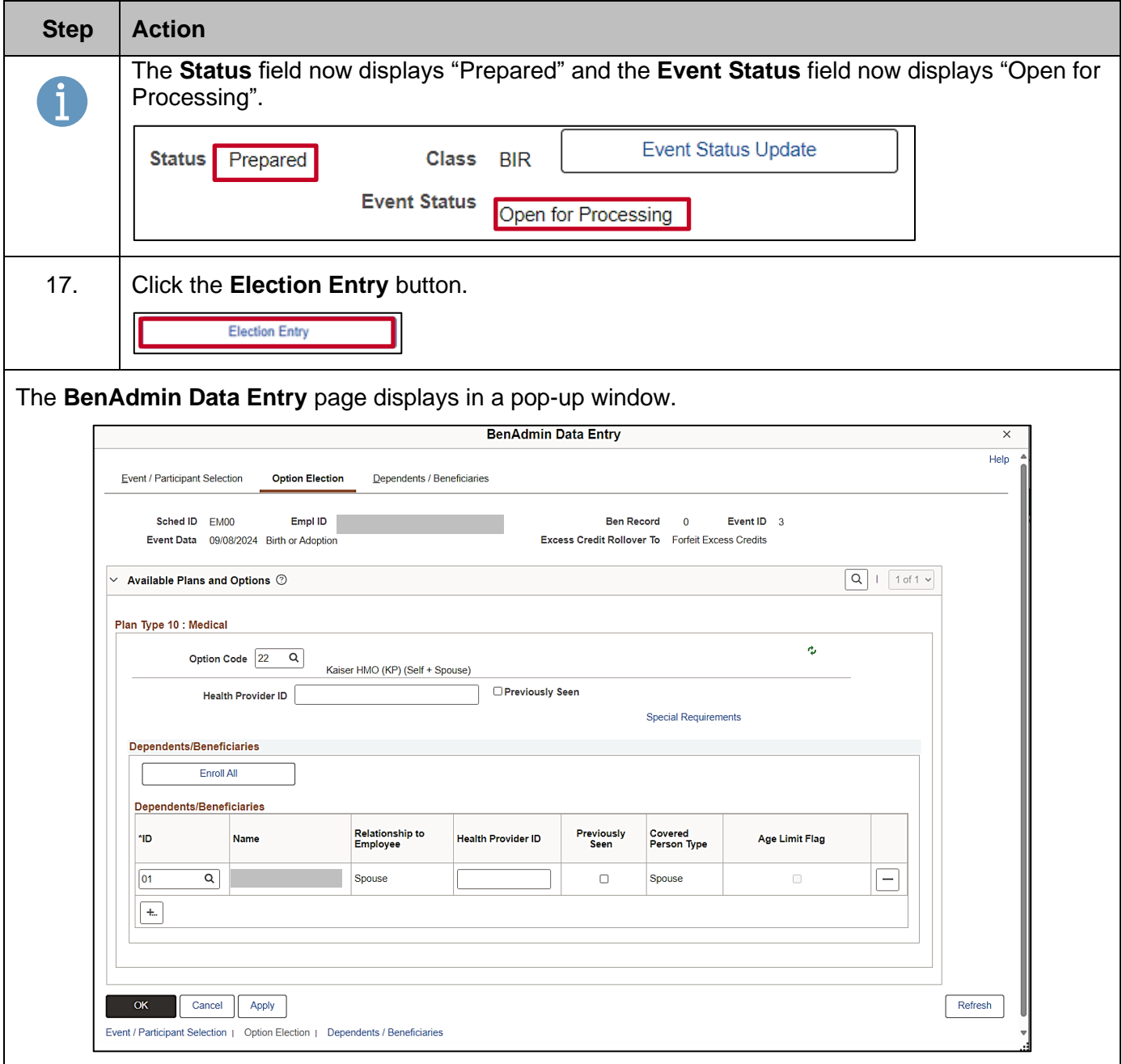

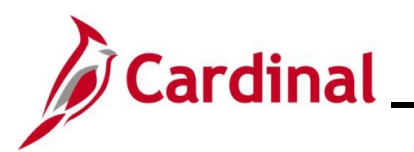

## **Benefits Job Aid**

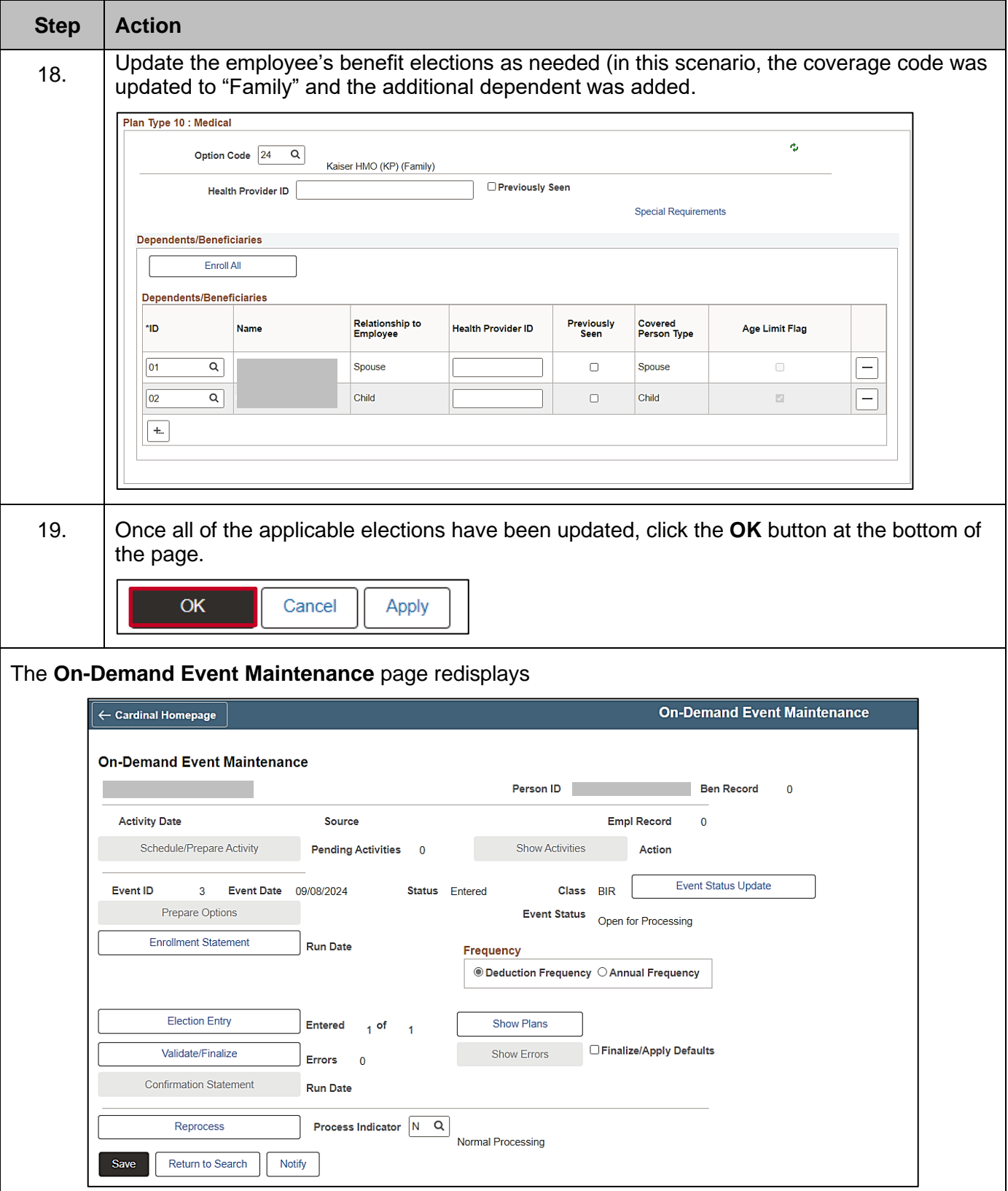

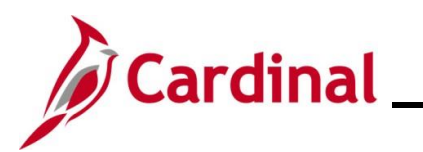

# **Benefits Job Aid**

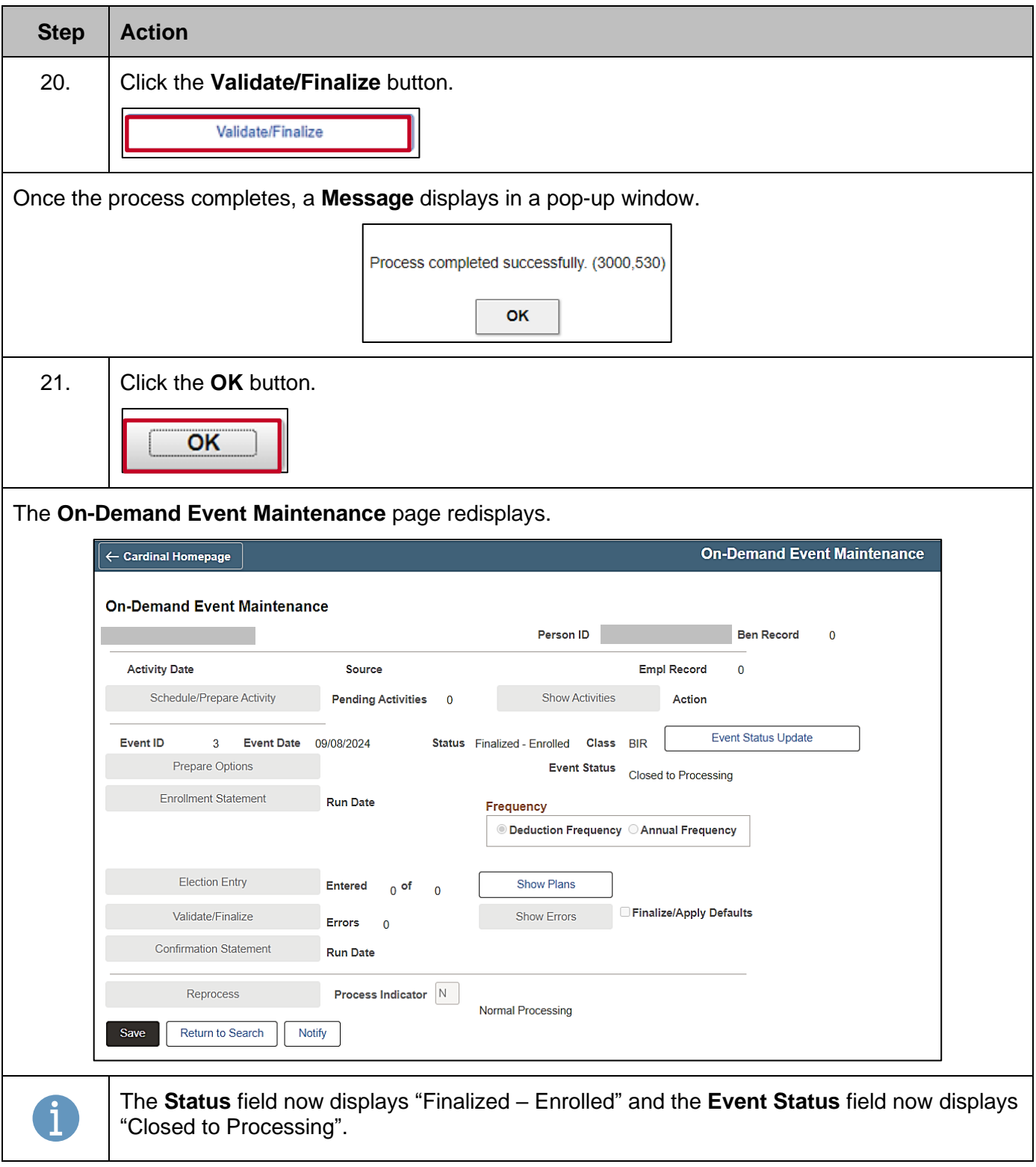

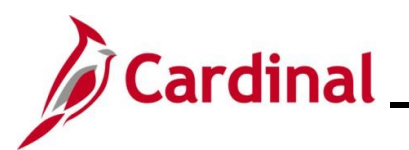

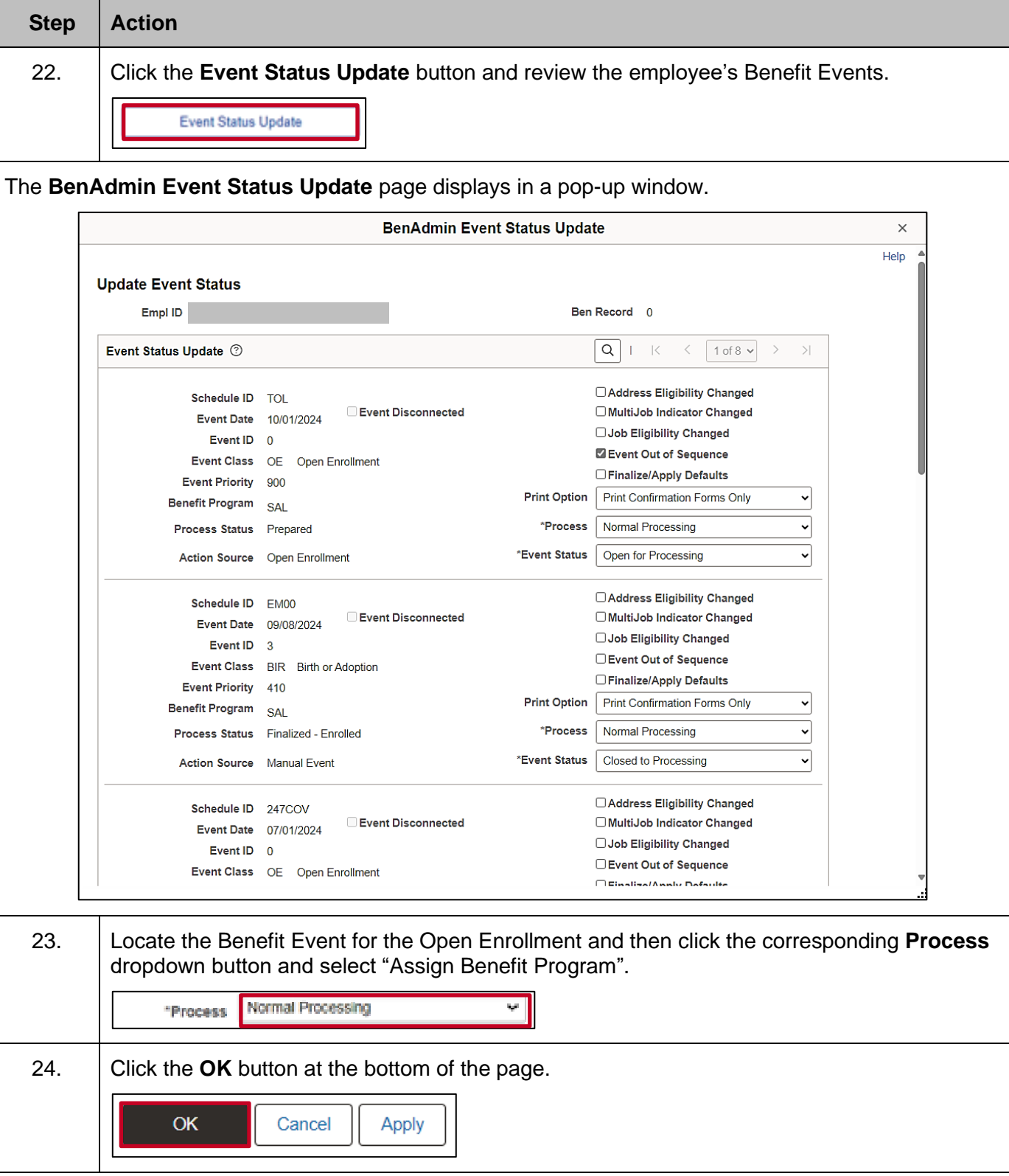

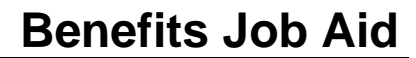

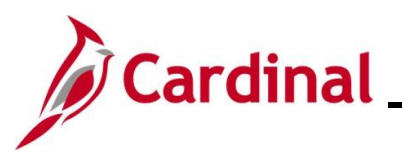

#### **Step Action**

 $\mathbf i$ 

This will wipe away the enrollments the employee made to OE prior to the Life Event. Be sure to have noted the employee's elections. This is an important step because it allows the user to pull in the changes that were made in the Life Event into the OE Enrollment.

#### The **On-Demand Event Maintenance** page redisplays.

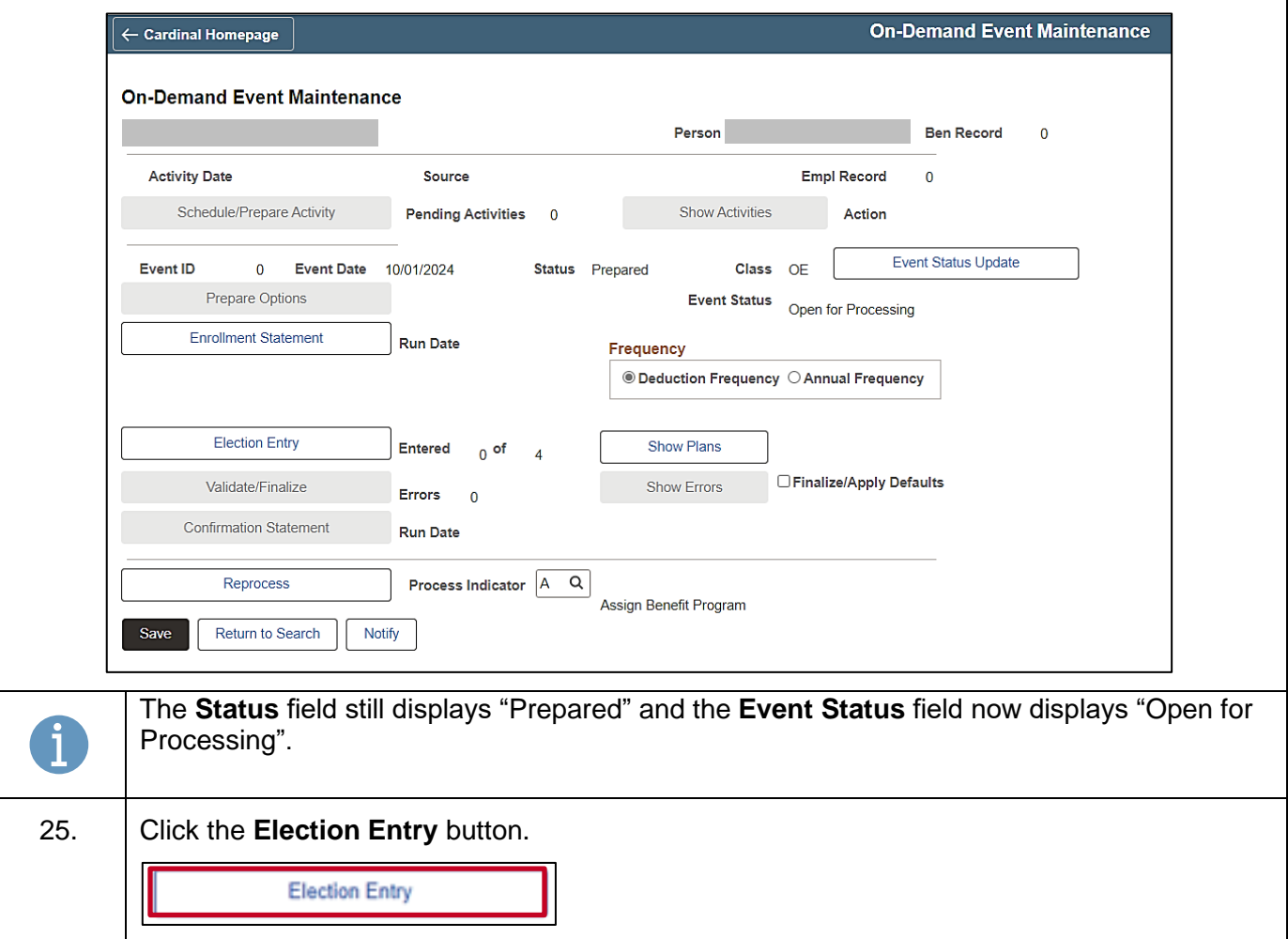

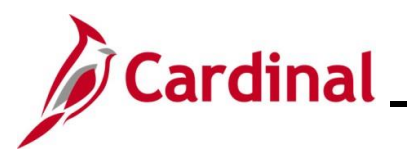

## **Benefits Job Aid**

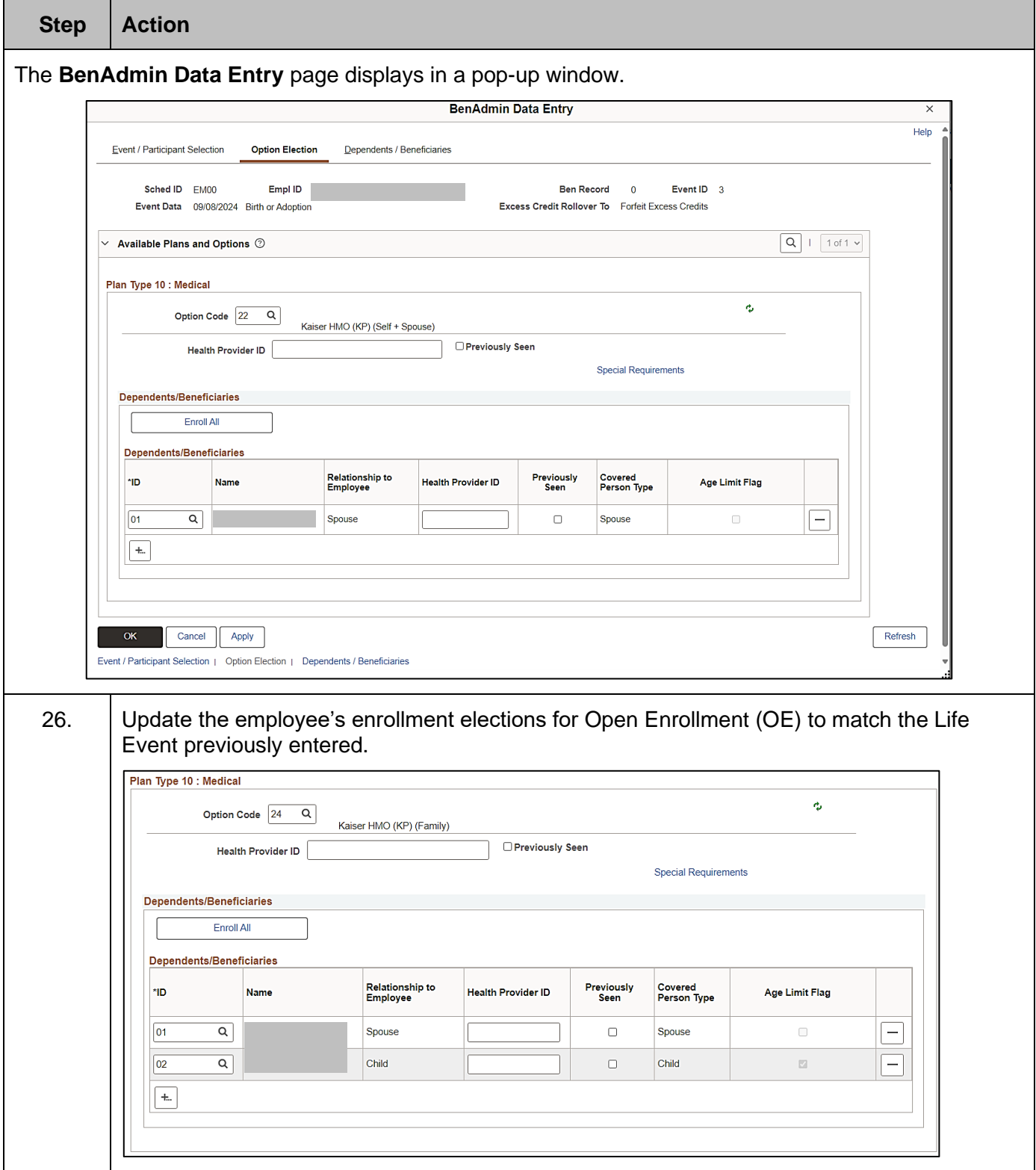

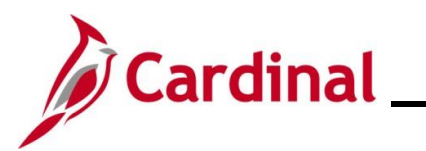

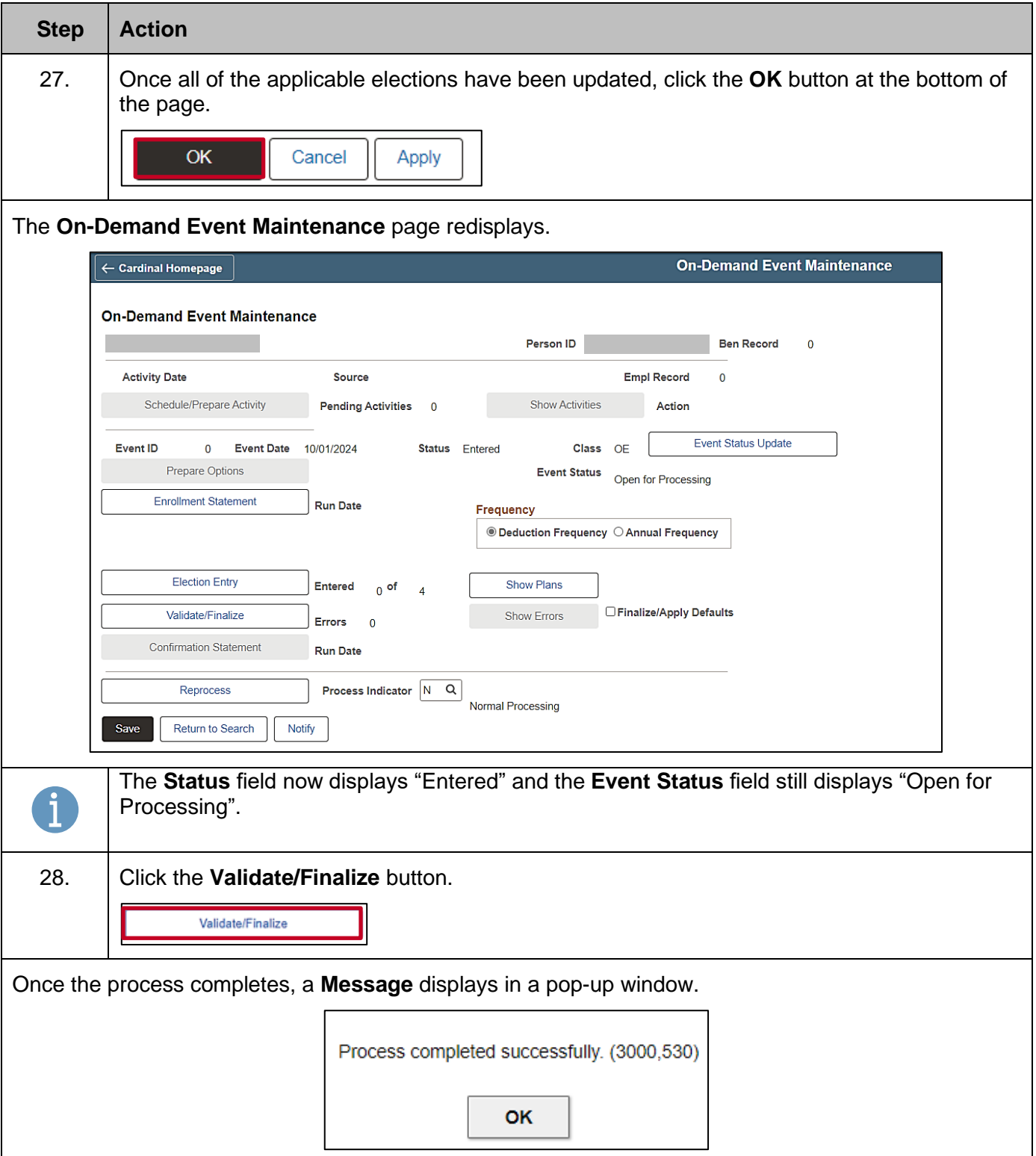

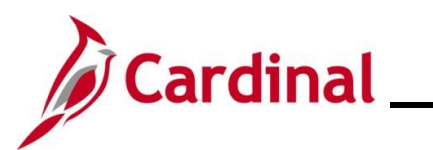

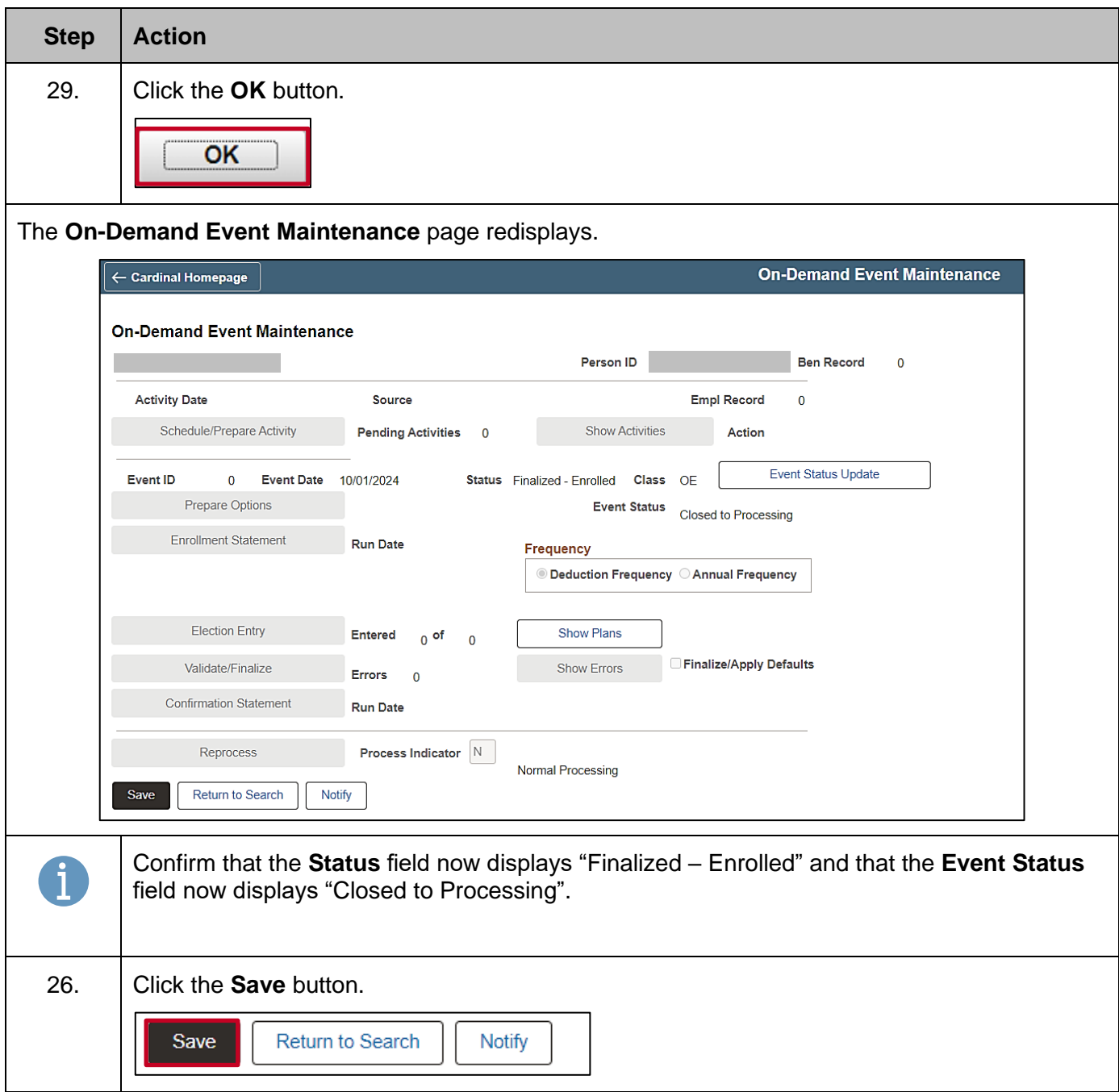